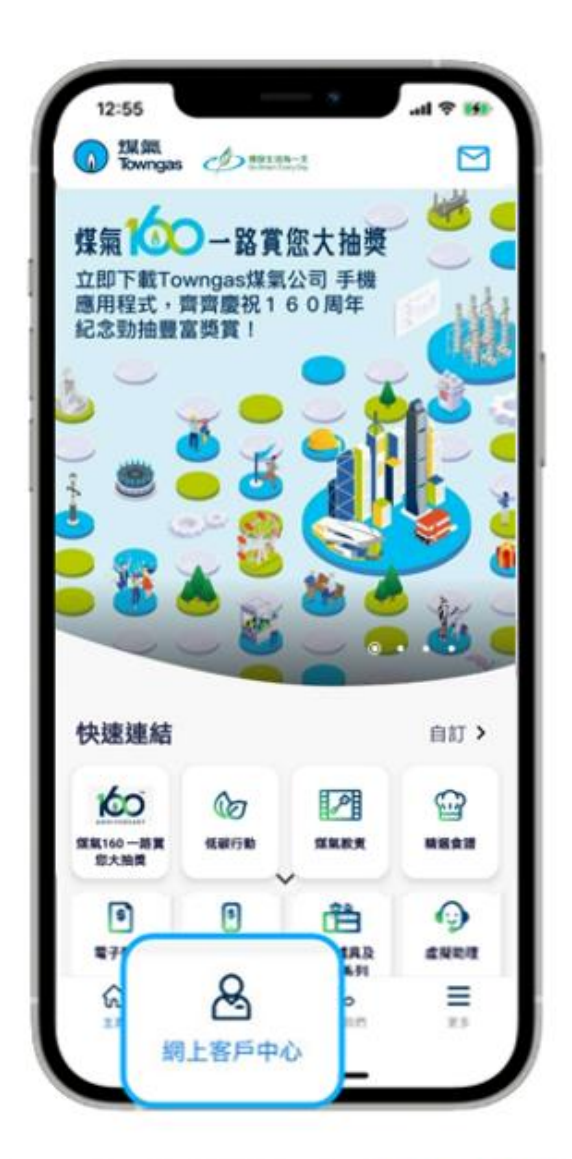

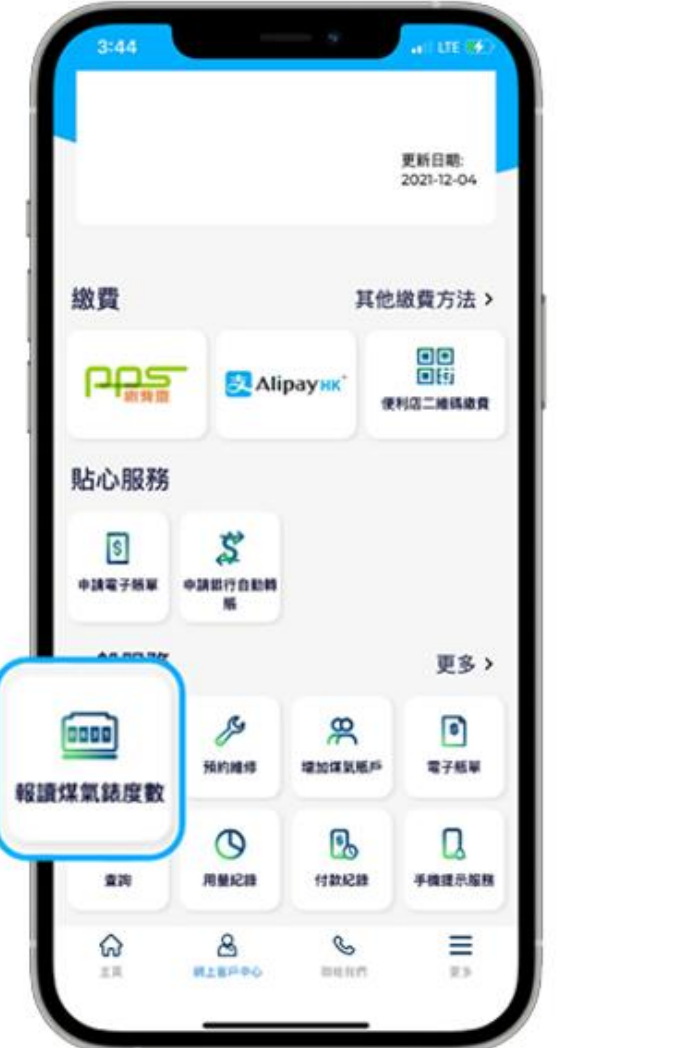

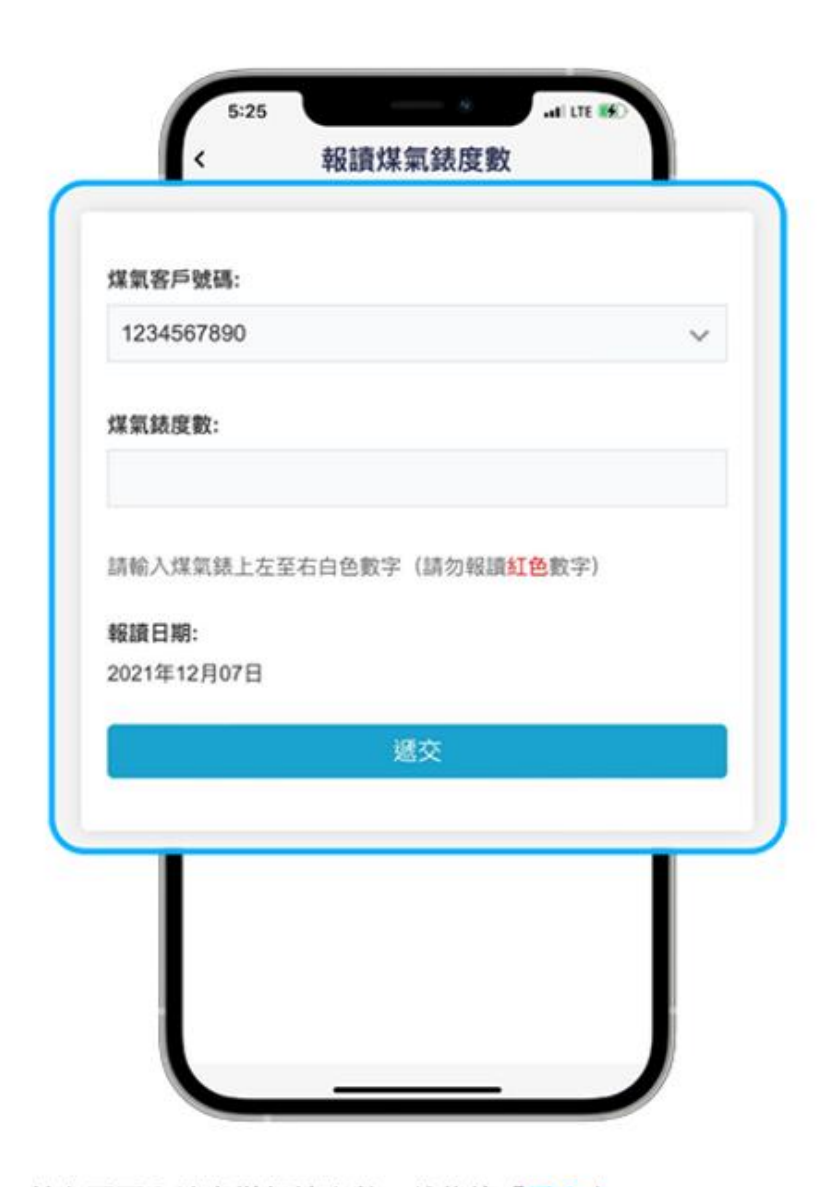

**. 在應用程式內的底部菜單選擇「網上客戶中心」。 2. 在「一般服務」欄目中選擇「報讀煤氣錶度數」,並在頁面內填寫煤氣錶度數,然後按「遞交」。**